**PROZESSAUTOMATION**

## **HANDBUCH**

### **Frequenzmessumformer mit Grenzwerten KF\*\*-UFC-(Ex)1.D**

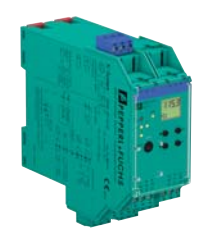

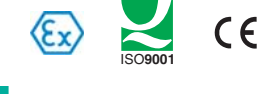

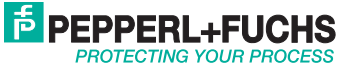

#### **Frequenzmessumformer mit Grenzwerten KF\*\*-UFC-(Ex)1.D**

Es gelten die Allgemeinen Lieferbedingungen für Erzeugnisse und Leistungen der Elektroindustrie, herausgegeben vom Zentralverband Elektroindustrie (ZVEI) e.V. in ihrer neusten Fassung sowie die Ergänzungsklausel: "Erweiterter Eigentumsvorbehalt".

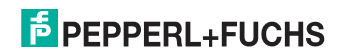

### **Frequenzmessumformer mit Grenzwerten KF\*\*-UFC-(Ex)1.D Inhaltsverzeichnis**

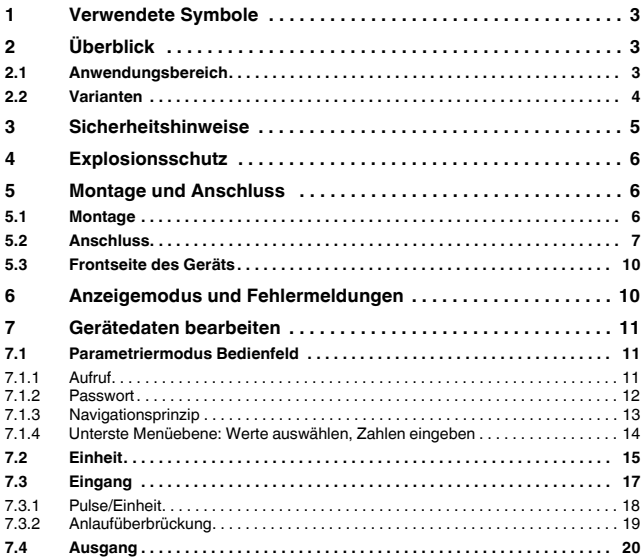

2018-10 834168 2018-10 834168

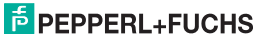

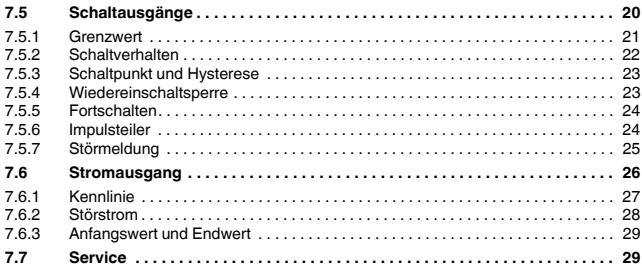

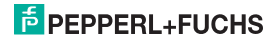

#### **Frequenzmessumformer mit Grenzwerten KF\*\*-UFC-(Ex)1.D Verwendete Symbole**

#### **1 Verwendete Symbole**

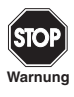

*Dieses Zeichen warnt Sie vor einer Gefahr.* 

*Bei Nichtbeachten drohen Personenschäden bis hin zum Tod oder Sachschäden bis hin zur Zerstörung.*

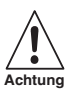

*Dieses Zeichen warnt Sie vor einer möglichen Störung. Bei Nichtbeachten können das Gerät und daran angeschlossene Systeme und Anlagen bis hin zur völligen Fehlfunktion gestört werden.*

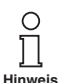

*Dieses Zeichen macht Sie auf eine wichtige Information aufmerksam.*

#### **2 Überblick**

#### **2.1 Anwendungsbereich**

Die Geräte des K-Systems von Pepperl+Fuchs dienen zur Signalübertragung zwischen den Feldgeräten und dem Prozessleitsystem/der Steuerung.

Die Geräte mit dem Kennzeichen "Ex" in der Typbezeichnung sind dabei für den Anschluss von Feldgeräten aus dem explosionsgefährdeten Bereich geeignet. Die Feldstromkreise bei diesen Geräten sind eigensicher und von den nicht eigensicheren Stromkreisen galvanisch getrennt. Die Geräte bilden somit die elektrotechnische Trennung zwischen dem explosionsgefährdeten und dem sicheren Bereich einer Anlage.

Die Geräte ohne Ex-Kennzeichen können für die Signalübertragung zwischen Feldgeräten im sicheren Bereich und dem Prozessleitsystem/der Steuerung eingesetzt werden.

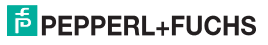

### **Frequenzmessumformer mit Grenzwerten KF\*\*-UFC-(Ex)1.D Überblick**

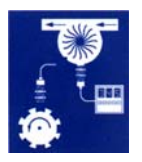

Typische Einsatzfälle für die universellen Frequenzumsetzer KF\*\*-UFC-(Ex)1.D des K-Systems sind Durchfluss- und Drehzahlmessungen.

Das Gerät wandelt dabei eine Eingangsfrequenz in einen frequenzproportionalen Strom um, der z. B. an Anzeigegeräte oder an einen analogen Eingang des Prozessleitsystems/der Steuerung weitergeleitet werden kann. Das Gerät kann darüber hinaus als Impulsteiler und als Drehzahlwächter (Grenzwertanzeige für MAX-Alarm und für MIN-Alarm) eingesetzt werden.

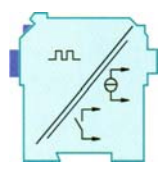

Weitere Angaben (z. B. Zertifikate, die Datenblätter für die Geräte und die Betriebsanleitung für das K-System) finden Sie auf unserer Internetseite www.pepperl-fuchs.com/pa (Eingabe in der Produktsuche: \*UFC\*).

#### **2.2 Varianten**

Es sind folgende Varianten des Frequenzmessumformers lieferbar:

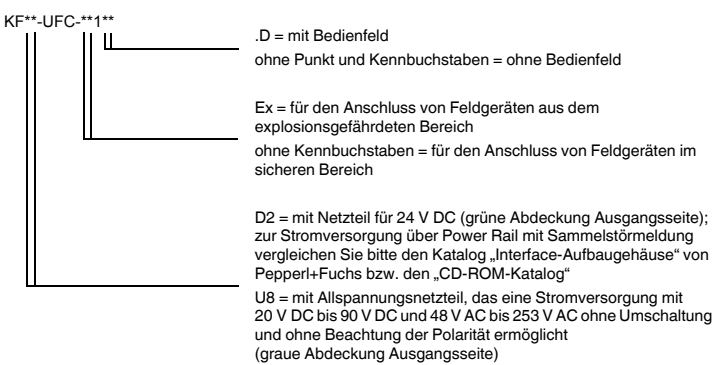

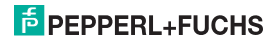

#### **Frequenzmessumformer mit Grenzwerten KF\*\*-UFC-(Ex)1.D Sicherheitshinweise**

#### **3 Sicherheitshinweise**

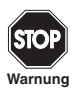

*Die Geräte dürfen nur von eingewiesenem Fachpersonal entsprechend dem vorliegenden Handbuch betrieben werden.*

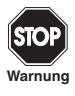

*Der Schutz des Betriebspersonals und der Anlage ist nur gewährleistet, wenn die Geräte entsprechend ihrer bestimmungsgemäßen Verwendung eingesetzt werden. Ein anderer Betrieb als der in diesem Handbuch beschriebene stellt die Sicherheit und Funktion der Geräte und der angeschlossenen Systeme in Frage.*

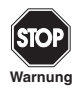

*Die Geräte dürfen nur durch eine elektrotechnische Fachkraft außerhalb des explosionsgefährdeten Bereichs montiert, angeschlossen und eingestellt werden.*

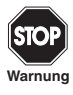

*Können Störungen nicht beseitigt werden, sind die Geräte außer Betrieb zu setzen und gegen versehentliche Inbetriebnahme zu schützen. Die Geräte dürfen nur direkt beim Hersteller Pepperl+Fuchs repariert werden. Eingriffe und Veränderungen in den Geräten sind gefährlich und daher nicht zulässig. Sie machen jeden Anspruch auf Garantie nichtig.*

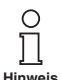

*Die Verantwortung für das Einhalten der örtlich geltenden Sicherheitsbestimmungen liegt beim Betreiber.*

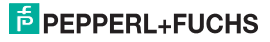

#### **4 Explosionsschutz**

Zum primären Explosionsschutz, also zu Maßnahmen, die die Bildung einer gefährlichen, explosionsfähigen Atmosphäre verhindern oder einschränken, beachten Sie die Richtlinie 2014/34/EU und die entsprechenden nationalen Vorschriften.

Zum sekundären Explosionsschutz, also zu Maßnahmen, die bei elektrischen Betriebsmitteln die Zündung einer umgebenden explosionsfähigen Atmosphäre verhindern, stellt Ihnen Pepperl+Fuchs das Explosionsschutz-Kompendium zur Verfügung.

Bitte beachten Sie insbesondere EN 60079-0, EN 60079-11, EN 60079-15 und EN 60079-26 bzw. die entsprechenden nationalen Vorschriften.

Zum Thema Explosionsschutz bietet Pepperl+Fuchs außerdem ein Seminar an.

#### **5 Montage und Anschluss**

#### **5.1 Montage**

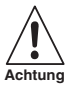

*Die Frequenzmessumformer mit Grenzwerten KF\*\*-UFC-(Ex)1.D sind in der Schutzart IP20 aufgebaut und müssen dementsprechend bei widrigen Umgebungsbedingungen (Wasser, Staub, kleine Fremdkörper) geschützt werden.*

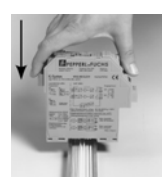

Die Geräte des K-Systems von Pepperl+Fuchs und so auch die Frequenzmessumformer mit Grenzwerten KF\*\*-UFC-(Ex)1.D können auf einer 35 mm-Normschiene nach DIN EN 60715 montiert werden. Dabei schnappen Sie die Geräte einfach **senkrecht** auf, keinesfalls gekippt/ schräg von der Seite.

Weitere Montagemöglichkeiten, z. B. unter Verwendung der Stromschiene Power Rail, finden Sie in der Betriebsanleitung zum K-System auf unserer Internetseite www.pepperl-fuchs.com/pa (Eingabe in Produktsuche: \*UFC\*).

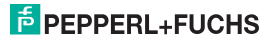

### **Frequenzmessumformer mit Grenzwerten KF\*\*-UFC-(Ex)1.D Montage und Anschluss**

Maße des KF\*\*-UFC-(Ex)1.D in mm (")

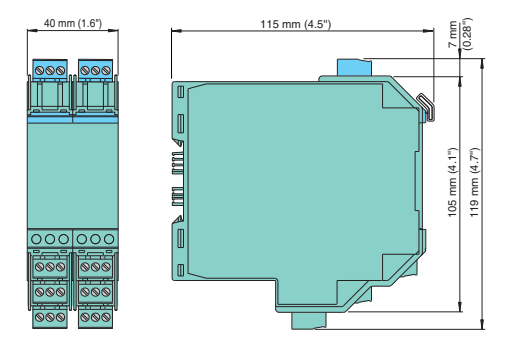

#### <span id="page-8-0"></span>**5.2 Anschluss**

Die abziehbaren Klemmen der KF-Baureihe vereinfachen den Anschluss und den Schaltschrankbau erheblich. Sie gestatten im Servicefall einen schnellen und fehlerfreien Geräteaustausch.

Die Klemmen sind schraubbar, selbstöffnend, haben einen großzügigen Anschlussraum für einen Aderquerschnitt bis zu 2,5 mm² und kodierte Stecker, so dass ein Vertauschen nicht möglich ist.

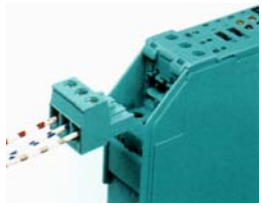

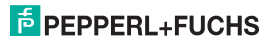

An die **blauen** Klemmen 1 und 3 des Geräts wird der eigensichere Feldstromkreis angeschlossen. Dieser darf mit Verbindungsleitungen nach DIN EN 60079-14 in den explosionsgefährdeten Bereich geführt werden. Klemme 2 bleibt beim KF\*\*-UFC-(Ex)1.D immer frei.

An die **grünen** Klemmen 1 bis 3 des Geräts wird der nicht eigensichere Feldstromkreis angeschlossen.

Sie können anschließen:

- einen Sensor gemäß DIN EN 60947-5-6 (NAMUR)
- einen mechanischen Kontakt
- **nur** KF\*\*-UFC-1(.D): einen 3-Leiter-Sensor (PNP, NPN, Gegentaktendstufe)

Bei Sensoren, die keine entsprechenden internen Widerstände haben, können Sie (so nahe wie möglich am Sensor) extern hinzufügen:

- einen Parallelwiderstand für die Leitungsbruch-Überwachung (**nicht** möglich bei NPN-Sensoren und Gegentaktendstufen)
- einen Serienwiderstand für die Leitungskurzschluss-Überwachung

Zu diesen Überwachungen vergleichen Sie bitte auch [Abschnitt 7.3.](#page-18-0)

Die Klemmen 4 bis 6 sind nicht vorhanden.

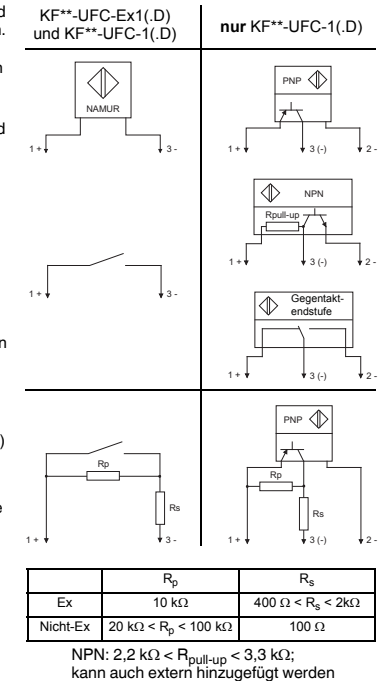

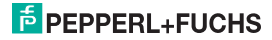

### **Frequenzmessumformer mit Grenzwerten KF\*\*-UFC-(Ex)1.D Montage und Anschluss**

Die übrigen grünen Klemmen haben die folgenden Funktionen:

- Klemmen 7/8: Stromausgang (9 frei)
- Klemmen 10 bis 12: Relais 1
- Klemmen 13/14: Eingang Anlaufüberbrückung bzw. Pulsunterdrückung (15 frei)
- Klemmen 16 bis 18: Relais 2
- Klemmen 19/20: Transistorausgang (21 frei)
- Klemmen 23/24: Stromversorgung (22 frei)

Zur Stromversorgung über Power Rail vergleichen Sie bitte den Katalog "Interface-Aufbaugehäuse" von Pepperl+Fuchs bzw. den "CD-ROM-Katalog".

Zu den genauen Klemmenbelegungen vergleichen Sie bitte auch das Datenblatt.

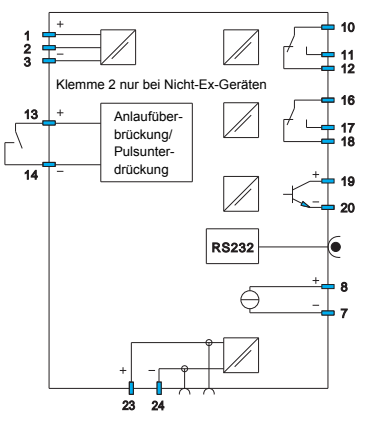

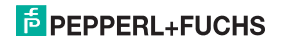

#### **5.3 Frontseite des Geräts**

Auf der Frontseite des Geräts finden Sie:

- LED IN CHK 1 (gelb/rot) zur Anzeige
	- der Eingangspulse (blinkt gelb im Takt)
	- einer Eingangsstörung (blinkt rot)
	- einer Gerätestörung (dauernd rot)
- LED PWR (grün) zur Anzeige der Speisespannung
- LED OUT 1 (gelb) zur Anzeige Relais 1 aktiv
- LED OUT 2 (gelb) zur Anzeige Relais 2 aktiv
- LED OUT 3 (gelb) zur Anzeige Transistor aktiv
- ein Display zur Messwert- und Störungsanzeige und zur Anzeige im Parametriermodus
- vier Tasten zur Parametrierung des Geräts  $\triangle$  (Up)  $\blacktriangledown$  (Down) ESC (Escape) OK
- Schnittstelle zum Anschluss eines Computers für die Parametrierung und Diagnose des Gerätes mit der Bediensoftware **PACT***ware***TM**, unter Verwendung des Adapters K-ADP-USB

#### <span id="page-11-0"></span>**6 Anzeigemodus und Fehlermeldungen**

Auf dem Display wird im Normalbetrieb der aktuelle Messwert in der gewählten Einheit angezeigt. Zur Auswahl der Einheit [siehe Abschnitt 7.2](#page-16-0).

Ist die Wiedereinschaltsperre [\(siehe Abschnitt 7.5.4](#page-24-0)) ausgelöst worden, das Gerät aber weiter im Normalbetrieb, wird in der zweiten Zeile des Displays eine entsprechende Meldung angezeigt.

Tritt eine Störung auf, wird (bei entsprechender Parametrierung) bis zur Beseitigung der Störung eine der folgenden Meldungen angezeigt:

- *Err Gerätefehler*
- *Err LB* für einen Leitungsbruch
- *Err LK* für einen Leitungskurzschluss

Zur Auswahl der Störmeldungen [siehe Abschnitt 7.3.](#page-18-0)

Die Schaltausgänge gehen bei einer Störung immer in den stromlosen Zustand.

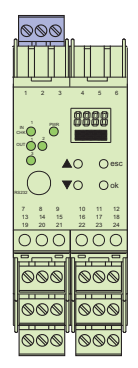

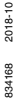

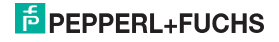

#### **7 Gerätedaten bearbeiten**

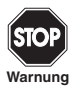

*Eine Veränderung der Gerätedaten verändert die Funktion des Geräts! Stellen Sie daher vor der Eingabe neuer Daten ins Gerät sicher, dass dadurch keine Gefahr für die Anlage entstehen kann.*

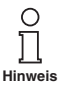

*In diesem Handbuch ist die Parametrierung des Geräts über das Bedienfeld beschrieben. Komfortabler ist die Parametrierung mit einem PC. Den notwendigen Adapter K-ADP-USB können Sie bei Pepperl+Fuchs bestellen. Die Bediensoftware PACTwareTM und das Handbuch können Sie auf unserer Internetseite www.pepperl-fuchs.com unter Software > PACTware abrufen. Einzelne Spezialfunktionen können Sie nur mit PACTwareTM einstellen, z. B. die Pulsunterdrückung als Alternative zur Anlaufüberbrückung.*

#### **7.1 Parametriermodus Bedienfeld**

#### **7.1.1 Aufruf**

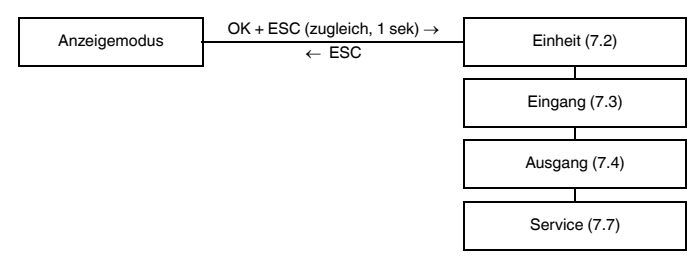

Hauptmenü Parametriermodus

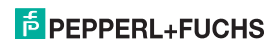

Sie können von jedem Menüpunkt des Parametriermodus durch (eventuell mehrmaliges) Drücken der ESC-Taste in den Anzeigemodus zurückkehren. Wenn im Parametriermodus 10 Minuten lang keine Taste gedrückt wird, geht das Gerät automatisch in den Anzeigemodus zurück.

#### **7.1.2 Passwort**

<span id="page-13-0"></span>Sie können die Parametrierung vor unbefugten Änderungen durch ein Passwort schützen ([siehe Abschnitt 7.7](#page-30-0); bei Auslieferung des Geräts inaktiv).

Ist der Passwortschutz aktiv, kann man vor Eingabe des Passwortes die verschiedenen Einstellungen im Parametriermodus zwar ansehen, aber nicht verändern. Beim ersten Versuch, eine Einstellung zu verändern, springt das Gerät automatisch zur Passworteingabe.

Sie müssen das Passwort nach **jedem** Übergang vom Anzeige- in den Parametriermodus **einmal** eingeben.

Das Passwort ist nicht veränderbar und lautet **1234**.

So geben Sie das Passwort ein:

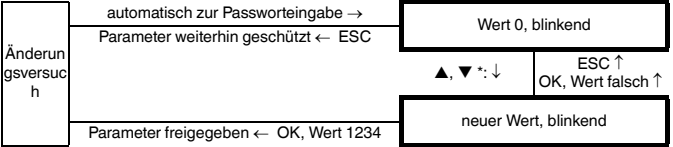

\*Wenn Sie die  $\blacktriangle$ - oder  $\nabla$ -Taste tippen, ändert sich der Wert schrittweise, wenn Sie die  $\blacktriangle$ - oder  $\nabla$ -Taste länger drücken, "rollt" die Einstellung zu höheren oder niedrigeren Werten.

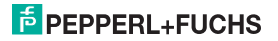

#### **7.1.3 Navigationsprinzip**

Die folgende Abbildung zeigt das Prinzip der Navigation im Parametriermodus mit Hilfe der A-,  $\blacktriangledown$ -, OK- und ESC-Taste:

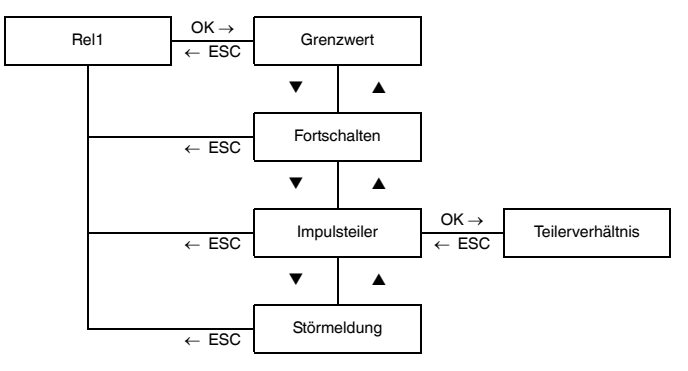

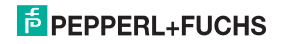

#### **7.1.4 Unterste Menüebene: Werte auswählen, Zahlen eingeben**

Auf der untersten Menüebene können Sie für die einzelnen Parameter entweder zwischen bestimmten möglichen Werten auswählen oder einen Zahlenwert eingeben.

Dabei gehen Sie so vor:

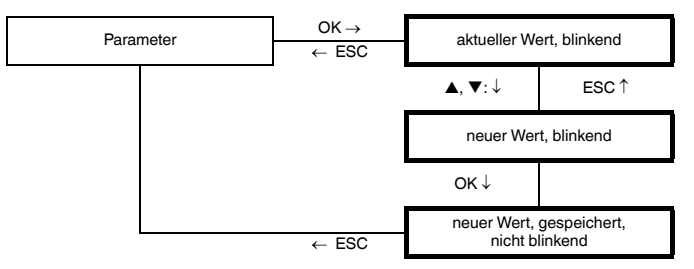

**unterste Menüebene**

Bei der Eingabe von **Zahlenwerten** beachten Sie bitte:

- Wenn Sie die  $\blacktriangle$  oder  $\nabla$ -Taste tippen, ändert sich der Wert schrittweise.
- Wenn Sie die  $\blacktriangle$  oder  $\nabla$ -Taste länger drücken, "rollt" die Einstellung zu höheren oder niedrigeren Werten.
- Das Vorzeichen wechselt automatisch.
- Der Dezimalpunkt wird automatisch verschoben.
- Der Vorsatz der Maßeinheiten wird automatisch umgestellt, z. B. von Hz auf kHz.

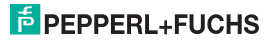

#### <span id="page-16-1"></span>**7.2 Einheit**

<span id="page-16-0"></span>Die folgende Abbildung zeigt das Menü für die Einheit. Menüpunkte der untersten Menüebene sind fett umrandet.

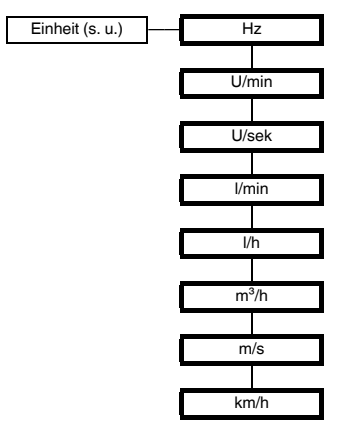

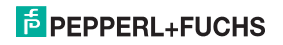

Die **Einheit** wird für die Messwertanzeige und für alle entsprechenden Einstellungen im Parametriermodus verwendet.

Das Gerät misst intern immer in Hz (eigentlich in mHz = 0,001 Hz).

Soll der Messwert in U/min oder U/sek angezeigt werden, muss die Anzahl der Eingangspulse pro Umdrehung eingegeben werden ([siehe Abschnitt 7.3.1\)](#page-19-0). Die Einheiten werden dann wie folgt umgerechnet:

• 
$$
U/min = \frac{Hz \cdot 60}{Pulse pro Umdrehung}
$$

 $\bullet$  U/sek =  $\frac{Hz}{Pulse pro Umdrehung}$ 

Soll der Messwert in l/min, l/h oder m<sup>3</sup>/h, m/s oder km/h angezeigt werden, muss die Anzahl der Eingangspulse pro Liter, pro m<sup>3</sup>, km bzw. m eingegeben werden [\(siehe Abschnitt 7.3.1\)](#page-19-0). Die Einheiten werden dann wie folgt umgerechnet:

\n- \n
$$
l/n = \frac{Hz \cdot 60}{Pulse pro Liter}
$$
\n
\n- \n
$$
l/n = \frac{Hz \cdot 3600}{Pulse pro Liter}
$$
\n
\n- \n
$$
m^3/h = \frac{Hz \cdot 3600}{Pulse pro m^3}
$$
\n
\n- \n
$$
m/s = \frac{Hz \cdot 1000}{Pulse pro km}
$$
\n
\n- \n
$$
l
$$
\n
\n- \n
$$
m/s = \frac{Hz \cdot 3600}{Pulse pro km}
$$
\n
\n- \n
$$
l
$$
\n
\n- \n
$$
l
$$
\n
\n- \n
$$
m/s = \frac{Hz \cdot 3600}{Pulse pro km}
$$
\n
\n- \n
$$
l
$$
\n
\n- \n
$$
l
$$
\n
\n- \n
$$
l
$$
\n
\n- \n
$$
l
$$
\n
\n- \n
$$
l
$$
\n
\n- \n
$$
l
$$
\n
\n- \n
$$
l
$$
\n
\n- \n
$$
l
$$
\n
\n- \n
$$
l
$$
\n
\n- \n
$$
l
$$
\n
\n- \n
$$
l
$$
\n
\n- \n
$$
l
$$
\n
\n- \n
$$
l
$$
\n
\n- \n
$$
l
$$
\n
\n- \n
$$
l
$$
\n
\n- \n
$$
l
$$
\n
\n- \n
$$
l
$$
\n
\n- \n
$$
l
$$
\n
\n- \n
$$
l
$$
\n
\n- \n
$$
l
$$
\n
\n- \n
$$
l
$$
\n
\n- \n
$$
l
$$
\n
\n- \n
$$
l
$$
\n
\n- \n
$$
l
$$
\n
\n- \n
$$
l
$$
\n
\n- \n
$$
l
$$
\n
\n- \n
$$
l
$$
\n
\n- \n<

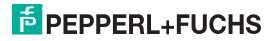

#### <span id="page-18-1"></span><span id="page-18-0"></span>**7.3 Eingang**

Die folgende Abbildung zeigt die Menüs für die Eingangs-Parameter. Menüpunkte der untersten Menüebene sind fett umrandet. Menüpunkte, die nur unter bestimmten Bedingungen erscheinen, sind grau unterlegt.

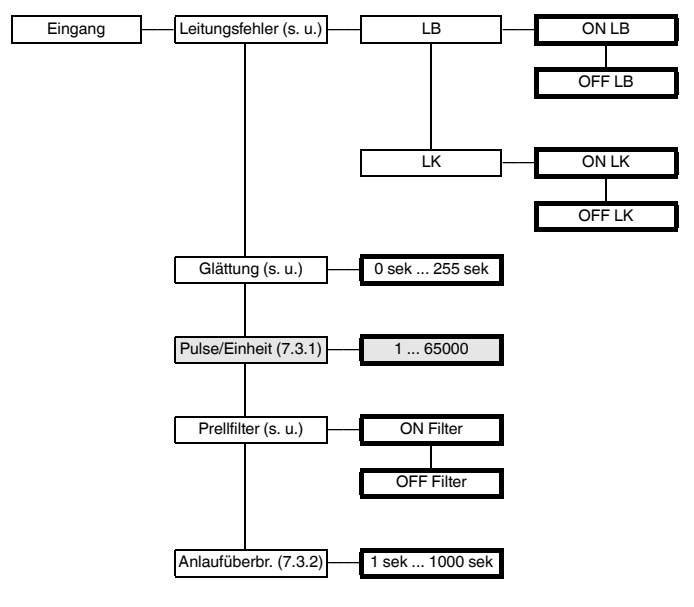

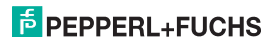

• Bei den **Leitungsfehler**-Überwachungen wird für die Klemme 3 geprüft, ob kein Strom fließt (LB = Leitungsbruch) oder ob der Eingangsstrom zu hoch ist (LK = Leitungskurzschluss).

Für die Leitungsbruch-Überwachung muss im Sensor oder extern ein entsprechender Parallelwiderstand vorhanden sein, für die Leitungskurzschluss-Überwachung im Sensor oder extern ein entsprechender Serienwiderstand ([siehe Abschnitt 5.2\)](#page-8-0). Bei NPN-Sensoren und Gegentaktendstufen ist eine Leitungsbruch-Überwachung nicht möglich. Wird ein solcher Sensor verwendet, ist für LB stets OFF zu wählen.

- Bei stark schwankenden Messwerten können Sie mit der **Glättung** beeinflussen, wie schnell ein Ausgang auf eine Eingangswertänderung reagiert: 0 sek = keine Glättung, 255 sek = maximale Glättung.
- Ein **Prellfilter** ist eventuell beim Einsatz eines mechanischen Kontaktes notwendig. Sie können den Prellfilter des Geräts verwenden, wenn die zu verarbeitenden Frequenzen stets unterhalb von 10 Hz liegen.

#### <span id="page-19-0"></span>**7.3.1 Pulse/Einheit**

Der Menüpunkt *Pulse/Einheit* erscheint nur, wenn Sie für die Messwertanzeige eine andere Einheit als Hz gewählt haben ([siehe Abschnitt 7.2\)](#page-16-1).

Entsprechend der gewählten Einheit müssen Sie die Zahl der Pulse pro Umdrehung, pro Liter, pro m<sup>3</sup> oder pro km eingeben. Zur Umrechnung vergleichen Sie bitte [Abschnitt 7.2](#page-16-1).

Beispiele:

- Die Drehzahl eines Rührwerks soll in U/min (oder U/sek) angezeigt werden. Das Rührwerk besteht aus 8 Rührflügeln, die vom Sensor detektiert werden. Es sind also 8 Pulse pro Einheit (Umdrehung) einzugeben.
- Der Durchfluss durch einen Wasserzähler soll in l/min (oder l/h) angezeigt werden. Der Zähler liefert 20 Pulse pro Liter. Dieser Wert ist einzugeben. Bei einer Anzeige in m<sup>3</sup>/h sind entsprechend 20000 Pulse pro Einheit (m<sup>3</sup>) einzugeben.
- Die Geschwindigkeit eines Förderbands soll in m/s (oder km/h) angezeigt werden. Der Sensor erfasst am Antriebsrad 8 Pulse pro Umdrehung. Das Antriebsrad hat einen Durchmesser von 0,4 m, also einen Umfang von 1,256 m. Es sind also

 $8 \cdot 1000/1,256 = 6369$  Pulse pro Einheit (m) einzugeben.

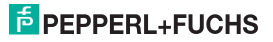

#### <span id="page-20-0"></span>**7.3.2 Anlaufüberbrückung**

<span id="page-20-1"></span>Aktivierung und Auswirkung der Anlaufüberbrückung:

- Sie aktivieren die Anlaufüberbrückung mit einem Signal an den Klemmen 13/14 (mindestens 100 ms).
- Die Anlaufüberbrückung verhindert, dass ein Schaltausgang während der eingestellten Überbrückungsdauer (Anlaufphase) eine Grenzwertunterschreitung meldet.
- Die Anlaufüberbrückung wirkt nur auf alle Schaltausgänge mit der Schaltrichtung MIN [\(siehe Abschnitt 7.5.1\)](#page-22-0). Hat ein solcher Schaltausgang die Wirkungsrichtung Aktiv, bleibt er während der Überbrückungszeit abgefallen, hat er die Wirkungsrichtung Passiv, wird er während der Überbrückungszeit zwangsweise angezogen (zur Wirkungsrichtung [siehe Abschnitt 7.5.1\)](#page-22-0).
- Die Anlaufüberbrückung ist flankengetriggert: Vor einer erneuten Auslösung muss das Signal an den Klemmen 13/14 für mindestens 200 ms ausgeschaltet sein. Gehen Signalunterbrechung und neues Signal während der Überbrückungszeit ein, wird die Zeit neu gestartet.

#### Pulsunterdrückung:

Über die Parametriersoftware **PACT***ware***TM**, nicht aber über das Bedienfeld kann alternativ zur Anlaufüberbrückung eine Pulsunterdrückung ausgewählt werden.

- Ist die Pulsunterdrückung ausgewählt worden, ignoriert das Gerät alle eingehenden Pulse, solange an den Klemmen 13/14 ein Signal anliegt. Er verhält sich dann für alle Auswertungen so, als ob konstant der Anfangswert des Messbereichs ansteht.
- Ist die Pulsunterdrückung ausgewählt worden, ist die Anlaufüberbrückung deaktiviert. Es ist auch keine Wiedereinschaltsperre möglich ([siehe Abschnitt 7.5.4\)](#page-24-0).

Sollten Probleme mit der Anlaufüberbrückung auftreten, überprüfen Sie daher bitte mit **PACT***ware***TM**, ob eventuell die Pulsunterdrückung ausgewählt wurde.

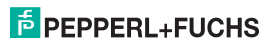

#### <span id="page-21-0"></span>**7.4 Ausgang**

Die folgenden Abbildungen zeigen die Menüs für die Ausgangs-Parameter.

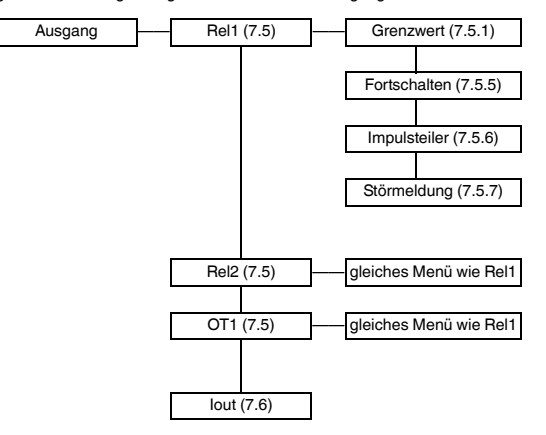

#### <span id="page-21-1"></span>**7.5 Schaltausgänge**

Von den Menüpunkten *Rel1*, *Rel2* und *OT1* gelangen Sie mit der OK-Taste jeweils zu einem Menü, in dem Sie für den ausgewählten Schaltausgang eigene Parameter eingeben können. Die drei Menüs sind völlig gleich aufgebaut und werden daher nur einmal beschrieben.

Die aktivierte Funktion eines Schaltausgangs (*Grenzwert*, *Fortschalten*, *Impulsteiler* oder *Störmeldung*) ist durch *On* gekennzeichnet. Wenn Sie eine andere Funktion aktivieren wollen, rufen Sie diese zuächst mit den ▲- und ▼-Tasten auf. Dann drücken Sie zweimal die OK-Taste. Nach dem ersten OK können Sie mit ESC abbrechen.

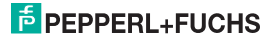

#### <span id="page-22-1"></span>**7.5.1 Grenzwert**

<span id="page-22-0"></span>Die folgende Abbildung zeigt die Menüebenen, die auf den Menüpunkt *Grenzwert* folgen. Menüpunkte der untersten Menüebene sind fett umrandet.

Wenn die Funktion *Grenzwert* aktiviert ist (*On*), gelangen Sie mit der OK-Taste vom Menüpunkt *Grenzwert* zum Menüpunkt *MIN/MAX*. Wenn Sie die Funktion *Grenzwert* neu aktivieren ([siehe Abschnitt 7.5](#page-21-1)), befinden Sie sich nach dem zweiten Drücken der OK-Taste sofort am Menüpunkt *MIN/MAX*.

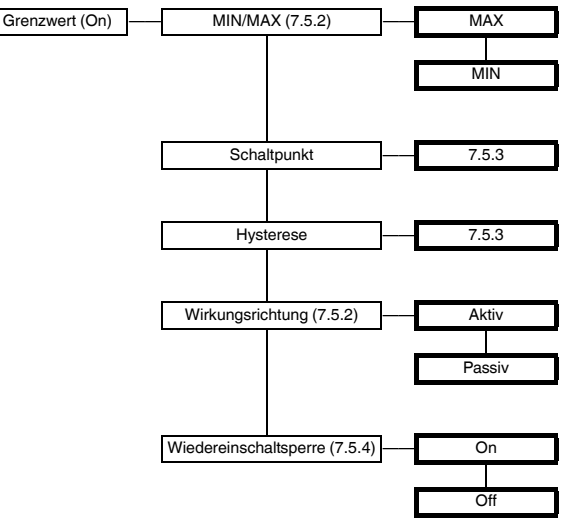

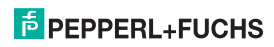

#### <span id="page-23-0"></span>**7.5.2 Schaltverhalten**

Als Schaltrichtung ist *Max* oder *Min* einstellbar, als Wirkungsrichtung *Aktiv* oder *Passiv* ([siehe Abschnitt 7.5.1](#page-22-1)). Anwendungsbereiche:

- Schaltrichtung *MAX*, Wirkungsrichtung *Aktiv*: Alarm bei Grenzwertüberschreitung, z. B. Hupe ein
- Schaltrichtung *MAX*, Wirkungsrichtung *Passiv*: Überfüllschutz, Überwachung Drehzahlüberschreitung, z. B. Pumpe/Antrieb aus; bei großer Hysterese MIN-MAX-Betrieb (ein/aus)
- Schaltrichtung *MIN*, Wirkungsrichtung *Aktiv*: Alarm bei Grenzwertunterschreitung, z. B. Hupe ein
- Schaltrichtung *MIN*, Wirkungsrichtung *Passiv*: Überlastschutz, Überwachung einer Drehzahlunterschreitung, z. B. Pumpe aus, wenn nichts mehr fließt

angezogen abgefallen Min Min + Hysterese Max - Hysterese Max angezogen abgefallen angezogen abgefallen angezogen abgefallen -Messwert A Zeit Schaltrichtung *Max*, Wirkungsrichtung *Aktiv*: Schaltrichtung *Max*, Wirkungsrichtung *Passiv:* Schaltrichtung *Min*, Wirkungsrichtung *Aktiv:* Schaltrichtung *Min*, Wirkungsrichtung *Passiv:*

Das genaue Schaltverhalten des Geräts zeigt das folgende Bild:

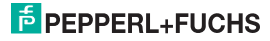

#### <span id="page-24-1"></span>**7.5.3 Schaltpunkt und Hysterese**

Bitte beachten Sie bei der Eingabe der Werte für Schaltpunkt und Hysterese:

- Beide Werte sind in der Einheit einzugeben, die unter *Einheit* ausgewählt wurde [\(siehe Abschnitt 7.2\)](#page-16-0). Es können Werte zwischen 0,001 Hz und 5000 Hz (bei Nicht-Ex-Geräten: 10 kHz) eingegeben werden. Die Eingabegrenzen bei einer anderen Einheit als *Hz* können Sie aus diesen Werten mit Hilfe der Umrechnungen ermitteln, die in [Abschnitt 7.2](#page-16-0)  angegeben sind.
- Da das Gerät intern alle Werte in ganzzahlige mHz (= 0,001 Hz) umrechnet, kann bei Werten, die Sie in U/min, U/s, I/min, I/h, m<sup>3</sup>/h, m/s oder km/h eingeben, ein Rundungsfehler entstehen. Wenn Sie diese geringe Abweichung in Ausnahmefällen nicht tolerieren können, wählen Sie die Einheit Hz.
- Die Hysterese sollte > 1 % des Schaltpunktes gewählt werden, um ein Flattern der Relais zu vermeiden.
- Wie die Darstellung des Schaltverhaltens in [Abschnitt 7.5.2](#page-23-0) zeigt, muss bei der Schaltrichtung *MAX* der Wert Schaltpunkt - Hysterese > 0 sein und bei der Schaltrichtung *MIN* der Wert Schaltpunkt + Hysterese Obergrenze Schaltpunkteingabe.

<span id="page-24-0"></span>Alle diese Eingabegrenzen werden vom Gerät automatisch vorgegeben.

#### <span id="page-24-2"></span>**7.5.4 Wiedereinschaltsperre**

Mit der Wiedereinschaltsperre verhindern Sie, dass kurzzeitige Grenzwertüberschreitungen oder Leitungsstörungen (*Err LB*, *Err LK*; [siehe Abschnitt 6](#page-11-0) und [Abschnitt 7.3\)](#page-18-0) vom Bedienpersonal nicht bemerkt werden.

- Ist *Wiedereinschaltsperre On* gewählt worden, bleibt nach dem Schalten eines Ausgangs der neue Zustand erhalten, und zwar bis zu einer der folgenden Aktionen:
	- Neustart des Geräts
	- Signal an den Klemmen 13/14
	- Drücken der *ESC*-Taste.
- Durch jede dieser Aktionen wird der Schaltausgang zurückgesetzt, es sei denn, die Grenzwertverletzung oder die Leitungsstörung liegt weiterhin vor.
- Wenn Sie die Wiedereinschaltsperre für einen Ausgang mit der Schaltrichtung *MIN* ausgewählt haben, muss beim Gerätestart die Anlaufüberbrückung ausgelöst werden [\(siehe Abschnitt 7.3.2](#page-20-1)). Das Gerät startet nämlich mit dem Messwert 0. Dadurch wird sofort ein MIN-Alarm ausgelöst. Ohne Anlaufüberbrückung würde der Ausgang dann durch die Wiedereinschaltsperre blockiert.

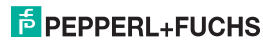

Über die Parametriersoftware **PACT***ware***TM** kann alternativ zur Anlaufüberbrückung eine Pulsunterdrückung ausgewählt werden ([siehe Abschnitt 7.3.2](#page-20-1)). Ist diese Pulsunterdrückung ausgewählt worden, ist keine Wiedereinschaltsperre möglich. Sollten Probleme mit der Widereinschaltsperre auftreten, überprüfen Sie daher bitte mit **PACT***ware***TM**, ob eventuell die Pulsunterdrückung ausgewählt wurde.

#### <span id="page-25-0"></span>**7.5.5 Fortschalten**

Zur Auswahl der Funktion betätigen Sie am Menüpunkt *Fortschalten* zweimal die *OK*-Taste. Nach dem ersten *OK* können Sie mit *ESC* abbrechen.

Beim Fortschalten werden die Eingangsimpulse 1:1 auf den Schaltausgang geschaltet. Die Impulse können dann im Prozessleitsystem/in der Steuerung ausgewertet werden. Das Gerät ist bei dieser Funktion also nur Trenner zwischen eigensicherem und nicht eigensicherem Stromkreis.

Die maximale Schaltfrequenz beim Transistorausgang beträgt 5 kHz, bei den Relais < 2 Hz. Die Relais sind also nur in Ausnahmefällen als Fortschaltausgänge geeignet.

#### <span id="page-25-1"></span>**7.5.6 Impulsteiler**

Die folgende Abbildung zeigt die Menüebenen, die auf den Menüpunkt *Impulsteiler* folgen. Menüpunkte der untersten Menüebene sind fett umrandet.

Wenn die Funktion *Impulsteiler* aktiviert ist (*On*), gelangen Sie mit der OK-Taste vom Menüpunkt *Impulsteiler* zum Menüpunkt *Teilerverhältnis*. Wenn Sie die Funktion *Impulsteiler* neu aktivieren ([siehe Abschnitt 7.5\)](#page-21-1), befinden Sie sich nach dem zweiten Drücken der OK-Taste sofort am Menüpunkt *Teilerverhältnis*.

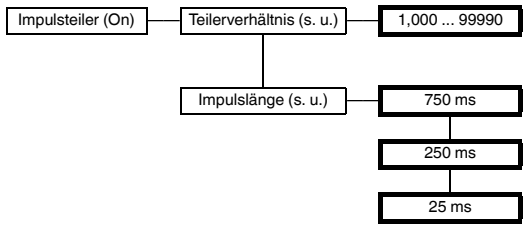

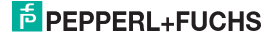

#### **Frequenzmessumformer mit Grenzwerten KF\*\*-UFC-(Ex)1.D Gerätedaten bearbeiten: Schaltausgänge**

Die Zahl der Eingangsimpulse wird durch das **Teilerverhältnis** geteilt und auf den Ausgang geschaltet. Auch als Impulsteilerausgänge sind die Relais wegen der maximalen Schaltfrequenz < 2 Hz nur in bestimmten Fällen einsetzbar.

Bedeutung der **Impulslänge**: Am Schaltausgang wird keine konstante Frequenz ausgegeben, sondern eine eventuell unregelmäßig auftretende Anzahl von Impulsen pro Zeiteinheit, maximal 10 Impulse pro Sekunde.

Dabei muss gelten:

 $Impulsteiler\n\n $\frac{1}{4} \cdot \frac{Impulsteiler}{maximale Eingangsfrequenz}$$ 

Beispiel:

- Maximale Eingangsfrequenz 4 kHz, Impulsteiler 2000
- Es muss gelten: Impulslänge  $< 0.25 \times 0.5$  s = 0,125 s.
- Also ist als Impulslänge 25 ms zu wählen.

#### <span id="page-26-0"></span>**7.5.7 Störmeldung**

Die folgende Abbildung zeigt die Menüebenen, die auf den Menüpunkt *Störmeldung* folgen. Menüpunkte der untersten Menüebene sind fett umrandet.

Wenn die Funktion *Störmeldung* aktiviert ist (*On*), gelangen Sie mit der OK-Taste vom Menüpunkt *Störmeldung* zum Menüpunkt *Wiedereinschaltsperre*. Wenn Sie die Funktion *Störmeldung* neu aktivieren ([siehe Abschnitt 7.5\)](#page-21-1), befinden Sie sich nach dem zweiten Drücken der OK-Taste sofort am Menüpunkt *Wiedereinschaltsperre*.

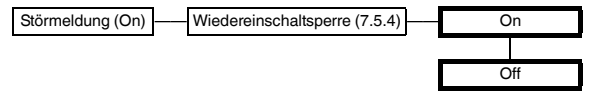

Ein Schaltausgang mit der Funktion **Störmeldung** ist im Normalbetrieb angezogen. Erkennt das Gerät eine Störung ([siehe Abschnitt 6](#page-11-0)), fällt der Schaltausgang ab.

### **PEPPERL+FUCHS**

#### <span id="page-27-0"></span>**7.6 Stromausgang**

Die folgende Abbildung zeigt die Menüebenen, die auf den Menüpunkt *Iout* folgen. Menüpunkte der untersten Menüebene sind fett umrandet.

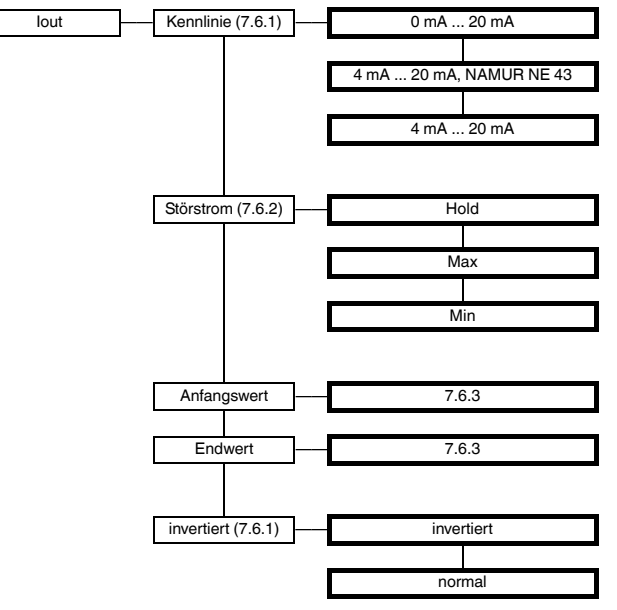

#### <span id="page-28-0"></span>**7.6.1 Kennlinie**

Die verschiedenen Einstellungen haben die folgende Bedeutung (zur Einstellung des Anfangswertes und des Endwertes [siehe Abschnitt 7.6.3;](#page-30-1) wenn Sie die invertierte Kennlinie auswählen, wird die Umsetzung von Anfangswert und Endwert vertauscht):

#### **Einstellung 0 mA bis 20 mA**

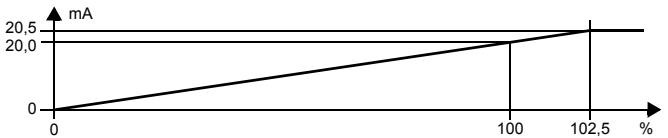

Bei dieser Einstellung wird der Anfangswert in 0 mA umgesetzt, der Endwert in 20 mA, Zwischenwerte proportional.

Eine Unterschreitung des Anfangswertes kann nicht ausgewertet werden (Ausgabe 0 mA). Bei Überschreitung des Endwertes steigt der Ausgangsstrom linear auf maximal 20,5 mA (102,5 % des Messbereiches). Weitere Überschreitungen können nicht ausgewertet werden (Ausgabe 20,5 mA).

#### **Einstellung 4 mA bis 20 mA, gemäß NAMUR NE 43**

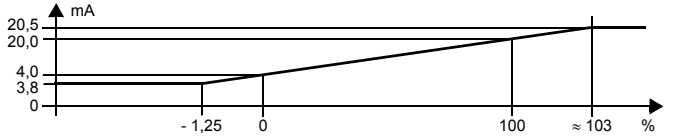

Bei dieser Einstellung wird der Anfangswert in 4 mA umgesetzt, der Endwert in 20 mA, Zwischenwerte proportional.

Bei Unterschreitung des Anfangswertes sinkt der Ausgangsstrom linear auf minimal 3,8 mA (-1,25 % des Messbereiches). Weitere Unterschreitungen können nicht ausgewertet werden (Ausgabe 3,8 mA). Bei Überschreitung des Endwertes steigt der Ausgangsstrom linear auf maximal 20,5 mA (ca. 103 % des Messbereiches). Weitere Überschreitungen können nicht ausgewertet werden (Ausgabe 20,5 mA).

834168 2018-10

834168

2018-10

#### **Einstellung 4 mA bisbis 20 mA**

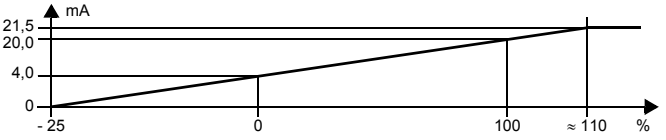

Bei dieser Einstellung wird der Anfangswert in 4 mA umgesetzt, der Endwert in 20 mA, Zwischenwerte proportional.

Bei Unterschreitung des Anfangswertes sinkt der Ausgangsstrom linear bis auf 0 mA (- 25 % des Messbereichs). Weitere Unterschreitungen können nicht ausgewertet werden (Ausgabe 0 mA). Bei Überschreitung des Endwertes steigt der Ausgangsstrom linear bis ca. 21,5 mA (ca. 110 % des Messbereichs). Weitere Überschreitungen können nicht ausgewertet werden (Ausgabe ca. 21,5 mA).

#### <span id="page-29-0"></span>**7.6.2 Störstrom**

Die folgende Tabelle zeigt, was der Stromausgang je nach Einstellung bei einer Störung ausgibt:

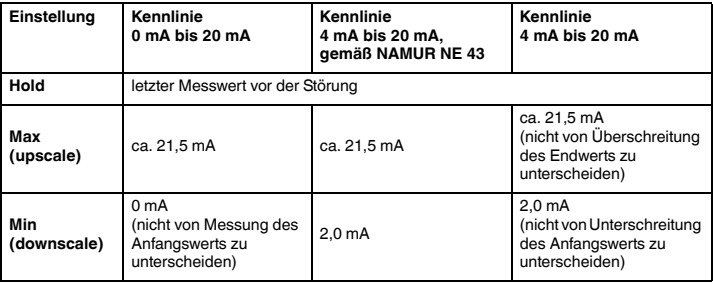

2018-10 834168 2018-10 334168

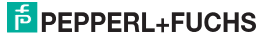

**28**

#### **7.6.3 Anfangswert und Endwert**

<span id="page-30-1"></span>Bitte beachten Sie bei der Eingabe von Anfangswert und Endwert:

- Die Werte sind in der ausgewählten Einheit einzugeben [\(siehe Abschnitt 7.2\)](#page-16-0).
- Es können Werte zwischen 0,001 Hz und 5000 Hz (bei Nicht-Ex-Geräten: 10 kHz) eingegeben werden. Die Eingabegrenzen bei einer anderen Einheit als *Hz* können Sie aus diesen Werten mit Hilfe der Umrechnungen ermitteln, die in [Abschnitt 7.2](#page-16-0) angegeben sind.
- Da das Gerät intern alle Werte in ganzzahlige mHz (= 0,001 Hz) umrechnet, kann bei Werten, die Sie in U/min, U/sek, I/min, I/h, m<sup>3</sup>/h, km/h oder m/s eingeben, ein Rundungsfehler entstehen. Wenn Sie diese geringe Abweichung in Ausnahmefällen nicht tolerieren können, wählen Sie die Einheit Hz.
- <span id="page-30-0"></span>• Die Differenz zwischen Endwert und Anfangswert sollte größer als 1 % des Endwertes sein.

#### **7.7 Service**

Die folgende Abbildung zeigt die Menüs für die Service-Parameter. Menüpunkte der untersten Menüebene sind fett umrandet.

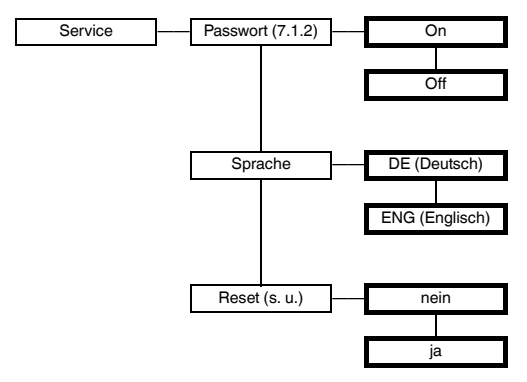

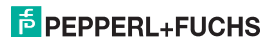

### **Frequenzmessumformer mit Grenzwerten KF\*\*-UFC-(Ex)1.D Gerätedaten bearbeiten: Service**

**Reset:** Wenn Sie bei blinkendem *ja* die OK-Taste betätigen, werden alle Einstellungen des Geräts auf die Werkseinstellungen zurückgesetzt. Alle Eingaben, die Sie irgendwann im Parametriermodus gemacht haben, gehen verloren.

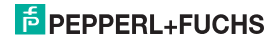

### **Frequenzmessumformer mit Grenzwerten KF\*\*-UFC-(Ex)1.D Notizen**

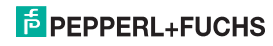

# **PROTECTING VOLLE PRO PROTECTING YOUR PROCESS**

#### **Zentrale weltweit**

**Zentrale weltweit** Pepperl+Fuchs GmbH 68307 Mannheim · Deutschland Tel. +49 621 776-0 E-Mail: info@de.pepperl-fuchs.com

Ihren Ansprechpartner vor Ort finden Sie unter www.pepperl-fuchs.com/contact

# **www.pepperl-fuchs.com**

**E** PEPPERL+FUC

Änderungen vorbehalten Copyright PEPPERL+FUCHS · Printed in Germany

834168 DOCT-0119G 10/2018